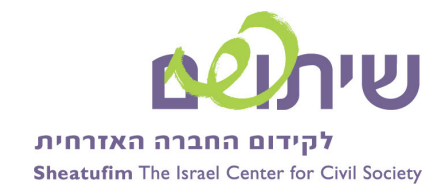

## תיעוד קשר הגומלין עם איש הקשר :

במסך הראשי של ה- Out Look לחצו על כפתור "מעבר אל" וברשימה אשר נפתחה בחרו באופציה "יומן". המסך אשר

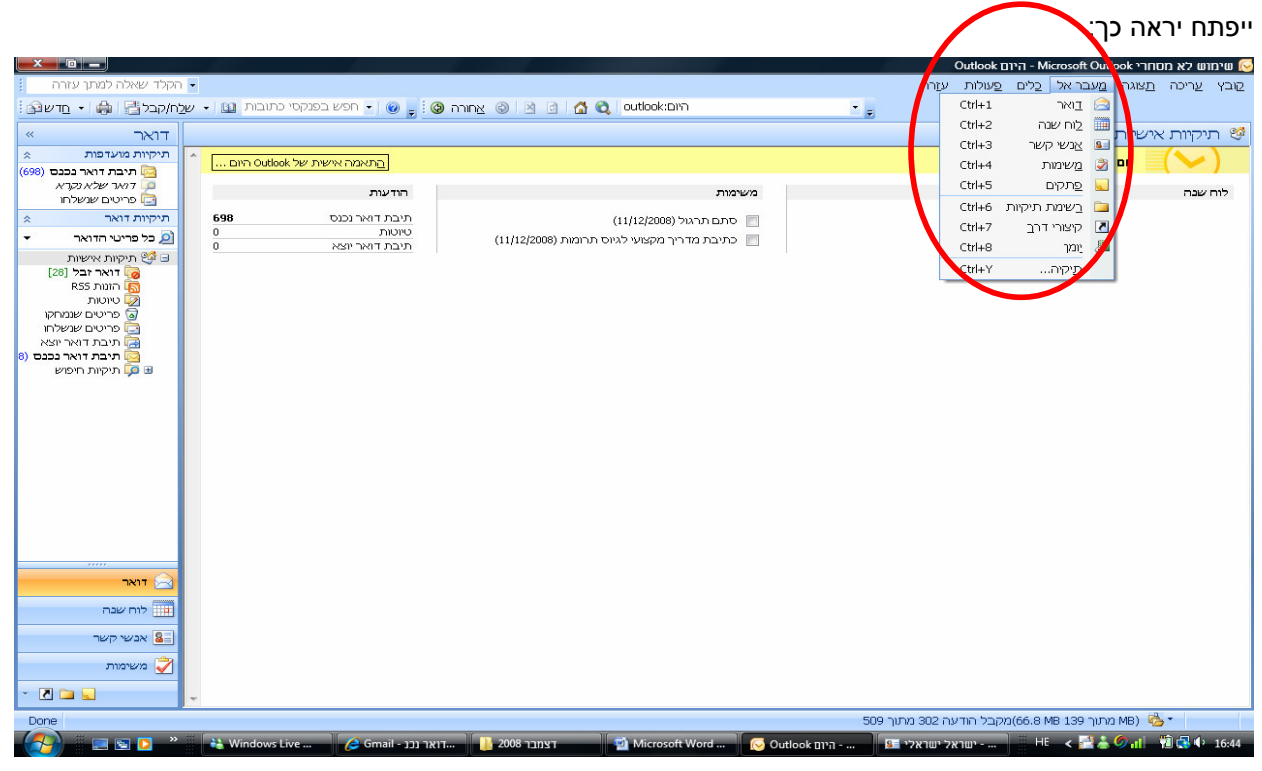

לחיצה על "חדש" תפתח מסך בו תוכלו להזין את פרטי האירוע וכן לשלוח אותו במייל לאיש הקשר הרלוונטי או לגורמים נוספים באמצעות לחיצה על כפתור "העבר ":

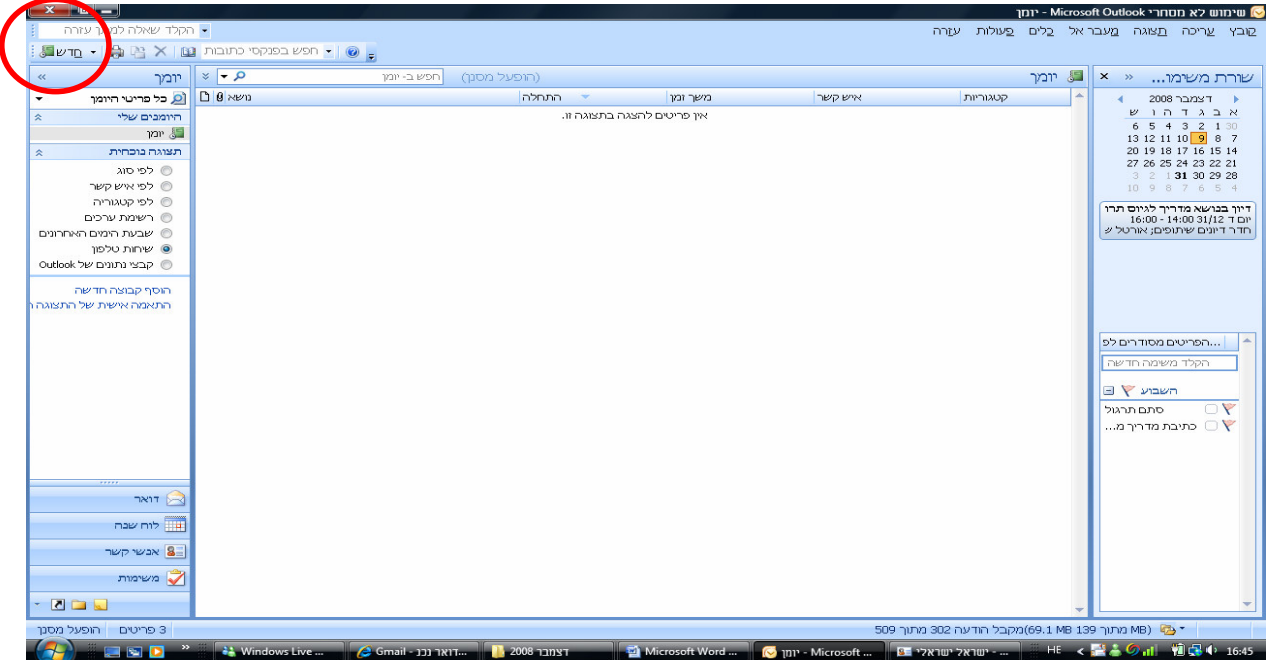

נייר זה הוכן על ידי אורטל שמלץ מומחית בתחום ניהול ידע עבור שיתופים מומלץ להעביר, להפיץ, ולהציג את החומרים לכל דורש ת/

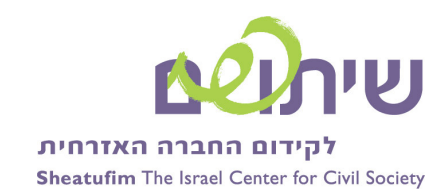

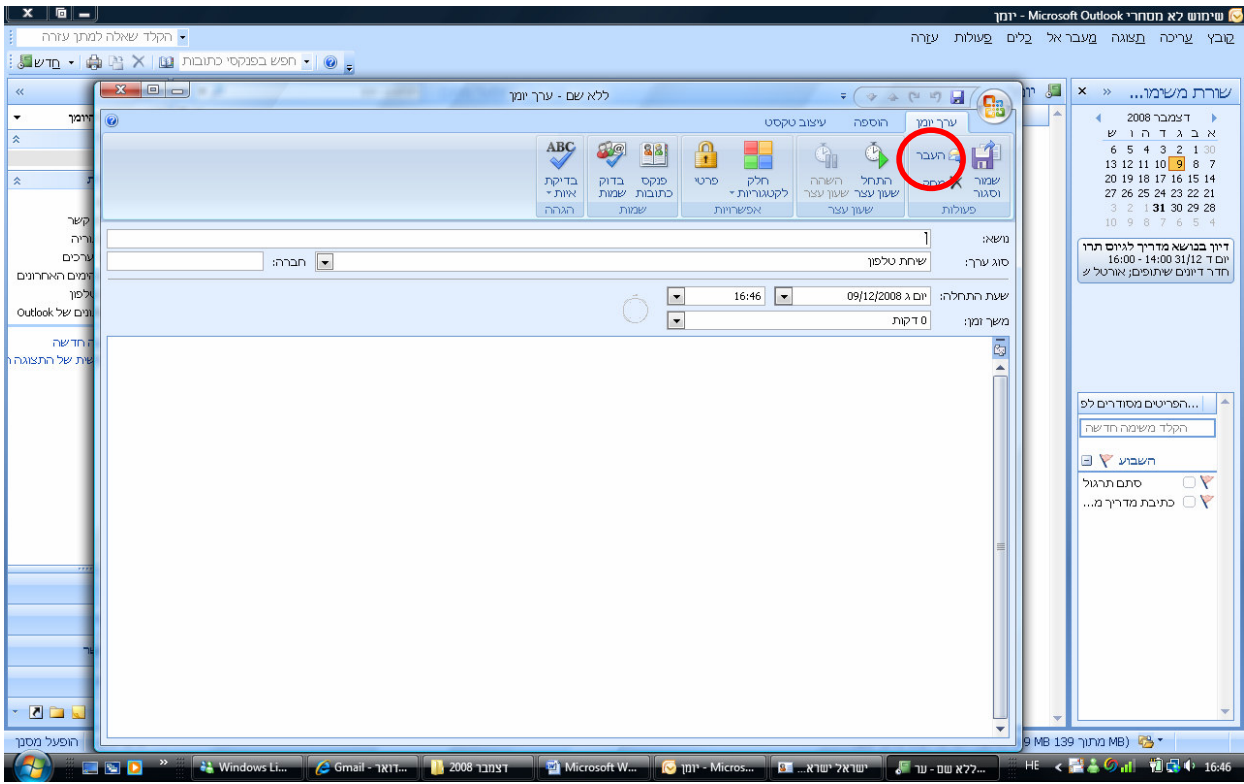